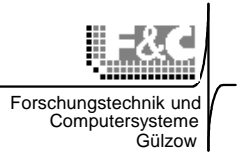

# **DALOS 535 Handbuch DA**ta **LO**gging **S**ystem (DALOS)

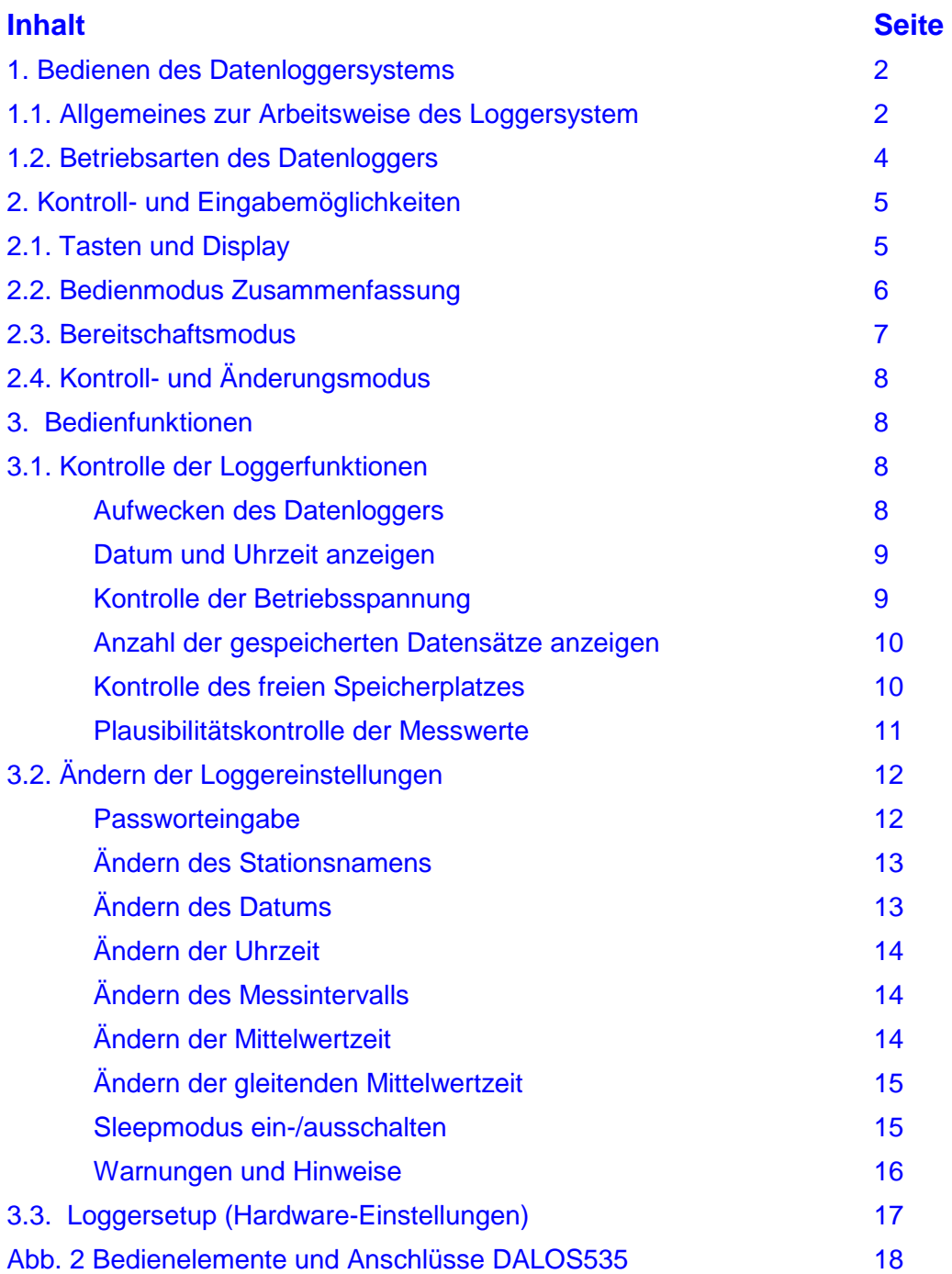

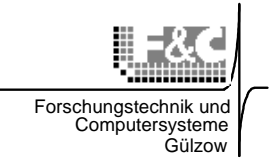

# **1. Bedienen des Loggerystems**

## **1.1. Allgemeines zur Arbeitsweise des Datenloggers**

Die Funktionskomplexe "Messen" und "Erfassen / Speichern" werden ereignis- und zeitgesteuert automatisch durch den Datenlogger DALOS535 und die an ihn angeschlossenen Sensoren wahrgenommen.

Für die Bedienung des Loggers stehen folgende Ein- und Ausgabemöglichkeiten zur Verfügung:

- ♦ 4 Bedientasten
- ♦ LCD-Anzeigemodul mit 2 Zeilen a 16 Zeichen
- ♦ RS232-Schnittstelle

Die Arbeitsweise des Datenloggers ist durch folgende generelle Merkmale gekennzeichnet:

- Mit dem Anzeige- und Bedienteil des Datenloggers können
	- ♦ die Loggerfunktionen kontrolliert und überwacht werden (Überwachung der ordnungsgemäßen Funktion des Loggers),
	- ♦ durch Eingaben am Datenlogger das Konfigurieren vorgenommen werden (der Anwender kann nur einige Parameter ändern) und
	- ♦ die Hardware-Einstellungen können geändert werden (der Techniker-Service).
- Die gesamte Bedienung wird grundsätzlich menügeführt. Das Menüsystem arbeitet nach dem 3-Tastensystem, d.h. alle Eingaben / Abfragen sind mit den Tasten "LINKS"  $\boxed{\leftarrow}$ , "RECHTS"  $\boxed{\rightarrow}$  und "ENTER"  $\boxed{\leftarrow}$  möglich. Nicht sinnfällige Eingaben werden ignoriert.
- Das Betätigen der "EIN/RESET"-Taste  $\textcircled{S}$  während der Bedienung versetzt den Logger immer in den Grundzustand. Die aktuelle Eingabe wird dabei ignoriert.
- Während des Bedienereingriffs erfolgt keine Meßdatenerfassung**.**
- **Alle Funktionen zur Überwachung und Konfiguration können auch über die serielle Schnittstelle RS232 vom PC aus mit der Anwendersoftware ausgeführt werden**. Daher ist es möglich, den Logger auch ohne Anzeige- und Bedienteil zu betreiben.

# Technische Information

Klima- und Umweltmeßtechnik

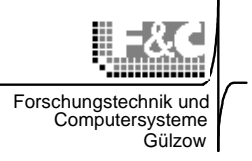

# **Achtung!**

## **Wichtiger Hinweis für den Akku- und Solarbetrieb**

**Im Grundzustand sind der Datenlogger und das LCD-Display abgeschaltet (Sleepmode). Das Einschalten des Datenloggers erfolgt durch folgende Ereignisse:** 

- **Einschaltimpuls der Echtzeituhr zu jeder vollen Minute,**
- **Drücken der grünen Taste "EIN/RESET"** |
- **Datenverkehr auf der seriellen Schnittstelle RS232**
- **Anlegen der Versorgungsspannung bei Batteriewechsel,**
- **externes Ereignis (Kippimpuls).**

**Sollte sich aus irgendwelchen Gründen die LCD-Anzeige nach etwa 30s nicht selbständig** 

**wieder abschalten, muss durch Drücken der grünen "EIN/RESET"-Taste <b>@** ausgelöst **werden.** 

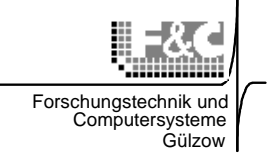

# **1.2. Betriebsarten des Datenloggers**

Im Benutzerhandbuch werden Sie immer wieder mit den verschiedenen Arbeitsmodi des Datenloggers konfrontiert. Hier nun eine kurze Darstellung der Arbeitsmodi mit ihren wichtigsten Merkmalen:

- **Sleepmodus** 
	- ♦ Stromsparmodus,
	- ◆ zeitgesteuertes "Aufwecken" des Datenloggers zum Messzeitpunkt
	- ereignisgesteuertes "Aufwecken" des Datenloggers zur Erfassung
	- ♦ "Aufwecken" des Datenloggers durch RS232 zur Kommunikation mit PC

### • **Bereitschaftsmodus**

- ♦ Anzeige der Zeit / Stationsnummer,
- ♦ die Meßroutinen laufen zyklisch zum Meßzeitpunkt,
- ♦ die Meßdaten werden zum Mittelwerttermin gespeichert,
- ♦ die Kommunikation mit dem Verarbeitungs-PC ist möglich.

### • **Bedien- und Kontrollmodus**

Ausführen sämtlicher Bedienhandlungen am Datenlogger.

### • **Änderungsmodus**

Eingeben / Ändern von Zeichen im Rahmen der LOGGER-CONFIG und des LOGGER-SETUP.

### • **Datentransfermodus**

Kommunikation des Datenloggers mit dem Verarbeitungs-PC

(Daten auslesen, Parameter auslesen, Konfiguration des Datenloggers).

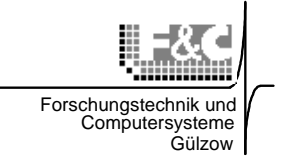

## **2. Kontroll- und Eingabemöglichkeiten**

# **2.1. Tasten und Display**

Zum Bedienen des Datenloggers DALOS 535 stehen auf der Frontplatte ein Bedienfeld mit 4 Tasten und ein 2x16-stelliges Display zur Verfügung (siehe Abb. 4-1 "DALOS 535-M Frontplatte").

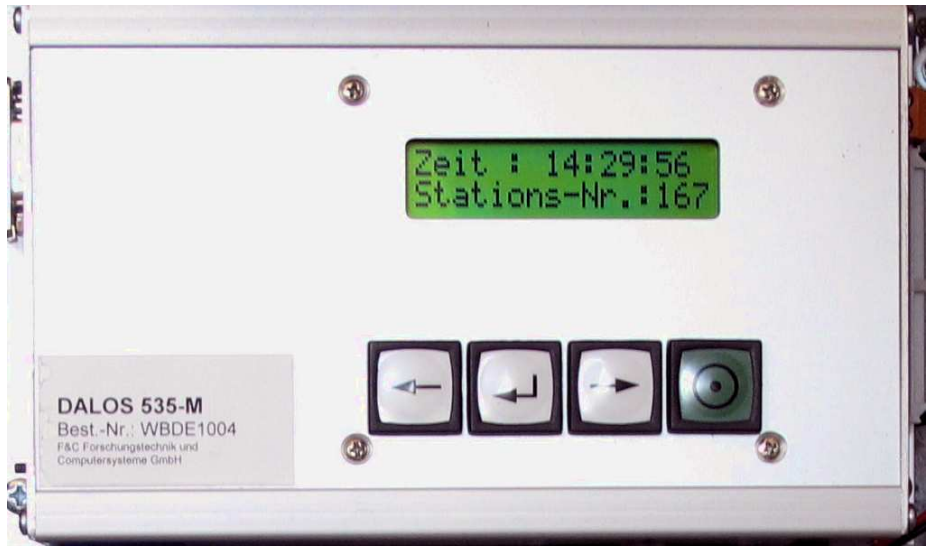

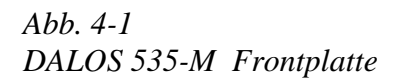

Durch Drücken der grünen Taste ("EIN/RESET") wird der Datenlogger DALOS 535 aktiviert, falls er sich gerade im Sleepmodus befindet. Der Datenlogger wird damit in den Bereitschaftsmodus gebracht.

Die Pfeil - Tasten und die "EIN/RESET" - Taste auf der Frontplatte dienen dem schrittweisen Anwählen der Menüpunkte ("Bedienmodus") und dem Eingeben / Bestätigen von Zeichen (im "Änderungsmodus"). Mit den Tasten werden dabei allgemein folgende Aufgaben erreicht:

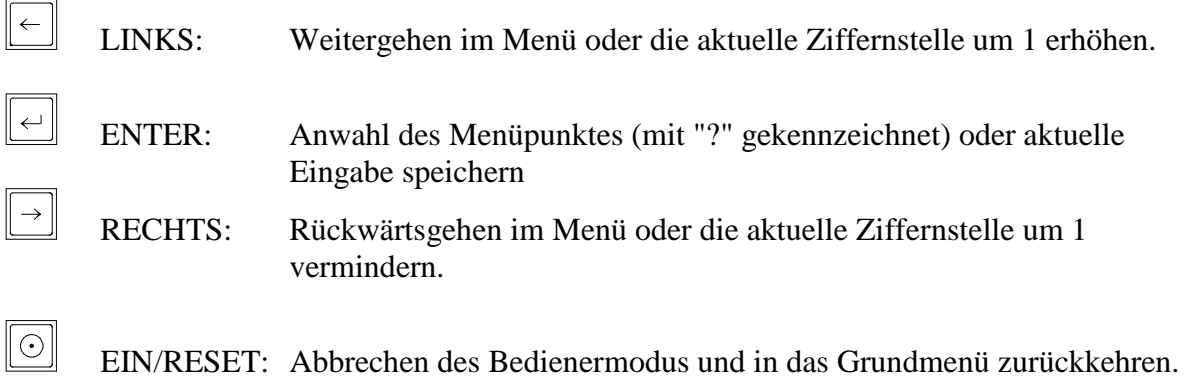

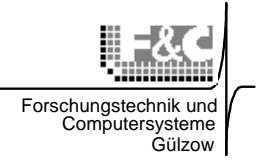

# **2.2. Bedienmodus Zusammenfassung**

Im "Bedienmodus" werden über die entsprechenden Tasten nacheinander folgende Hauptmenü-Punkte erreicht:

- **Statusanzeige:**
	- ♦ Aktuelle Zeit und Stations-Nr.,
	- ♦ Stations-Nr. und Name der Station,
	- ♦ Datum und Uhrzeit,
	- ♦ Batteriespannung,
	- ♦ Anzahl der gespeicherten Datensätze
	- ♦ Speicher-Status (freier Speicher),
	- ♦ Anzeige der aktuellen Messwerte (mit ENTER zu erreichen).
- **LOGGER-CONFIG (Menü zum Einrichten des Messprogramms):**
	- ♦ Stationsname ändern,
	- ♦ Datum ändern,
	- ♦ Uhrzeit ändern,
	- ♦ Messintervall ändern,
	- ♦ Mittelwertzeiten ändern,
	- ♦ Gleitende Mittelwertzeit ändern,
	- ♦ Sleepmodus ein-/ausschalten,
	- ♦ Momentanwertmodus ein-/ausschalten,
	- ♦ Datenspeicher löschen.
- **LOGGER-SETUP (Menü für den Techniker-Service):**
	- ♦ Kaltstart nach Inbetriebnahme,
	- ♦ Hardware-Konfiguration ändern,
	- ♦ Stationsnummer ändern.
- **Betriebszustandsanzeige (Techniker-Info):**
	- ♦ Last time (letzter Mittelwerttermin)
	- ♦ Next time (nächster Mittelwerttermin)
	- ♦ Fernsteuerstatus (aktuelles FernSteuerbyte)
	- ♦ Zeitsteuerstatus (aktuelles ZeitSteuerbyte)

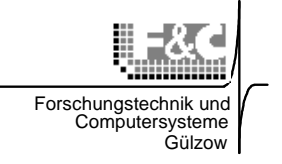

## **2.3. Bereitschaftsmodus**

Damit alle Funktionen ordnungsgemäß ablaufen können muss sich der Logger im

Bereitschaftsmodus befinden. Auf dem Display erscheint die Anzeige:

**"Zeit: hh:mm:ss " "Stations-Nr.:xxx"** 

( hh – Stunde, mm – Minute, ss – Sekunde)

Ist die nicht der Fall, dann geht durch drücken der grünen Taste ("EIN/RESET") der Datenlogger in den Bereitschaftsmodus.

Zu jedem **Messtermin** läuft in der unteren Zeile die Messroutine für die jeweilige Messwertnummer "nn" durch:

> **"Zeit: hh:mm:ss " "Messroutine: nn "**

Wenn z.B. ein Messintervall von 10s eingestellt, muss immer zur vollen Sekunde diese Anzeige erfolgen! Bei aktivem **Datentransfer** erscheint folgende Anzeige:

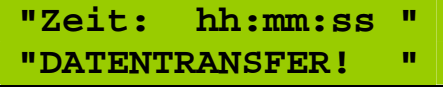

# **Achtung!**

**Nach dem Eintritt in den Bedienmodus werden die Datenschnittstelle und die Messwerterfassung gesperrt! Drücken Sie deshalb sicherheitshalber nach jeder Bedieneraktivität abschließend die grüne "EIN/RESET"-Taste**  $\boxed{\textcircled{\tiny{\textcirc}}}$ **. Damit ist der Logger wieder für die Datenerfassung und für den Datentransfer bereit.** 

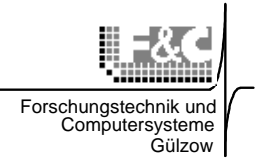

# **2.4. Änderungsmodus**

Der Änderungsmodus dient dem Eingeben / Ändern von Zeichen im Rahmen der Hauptmenü-Punkte LOGGER-CONFIG und LOGGER-SETUP. Er wird erreicht, indem im Ablauf des

 $77P$ **Wurde der Änderungsmodus versehentlich angewählt, kann entweder die Taste "ENTER" so oft gedrückt werden bis ein neuer Menüpunkt erreicht ist. Der Bedienmodus kann jederzeit durch Drücken der "EIN/RESET"-Taste abgebrochen werden**.

Bedienmodus der entsprechende Hauptmenü-Punkt angewählt wird und die Frage ob geändert werden soll durch Betätigen der "ENTER"-Taste <u>e</u> bestätigt wird. Der Cursor wird auf die erste Stelle der einzugebenden / zu ändernden Zeichenkette positioniert. Mittels der Taste "LINKS" wird mit jedem Tastendruck an der angewählten Zeichenposition (Cursorposition) die Zeichenfolge um 1 erhöht (z.B. 1,2,3 oder A,B,C). Mit der Taste "ENTER"  $\Box$  wird die aktuelle Anzeige bestätigt (etwa analog zur Digitaluhr).

# **3. Bedienfunktionen**

# **3.1. Kontrolle der Loggerfunktionen**

(am Bedienteil)

Die im Folgenden beschriebenen Handlungen dienen der Kontrolle der ordnungsgemäßen Arbeit des Datenloggers sowie der Überprüfung und ggf. Korrektur von Datum und Uhrzeit.

- **Datenlogger aus dem Sleepmodus "aufwecken"** 
	- ♦ Drücken der grünen Taste ("EIN/RESET"),der Datenlogger geht in den Bereitschaftsmodus, auf dem Display erscheint die Ausschrift

**"Zeit: hh:mm:ss " "Stations-Nr.:xxx"** 

♦ Es können jetzt weitere Bedienungshandlungen am Datenlogger ausgeführt werden.

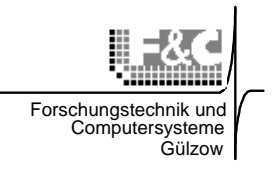

Weiterschalten mit der Taste "LINKS"<sup> $\boxed{\leftarrow}$ </sup>, es erscheint die Displayanzeige:

**"Stations-Nr.:xxx" "Stationsname "** 

### • **Datum und Uhrzeit kontrollieren**

Anwählen der Anzeige Datum / Uhrzeit durch zweifaches Drücken der Taste

"LINKS" (Weiterschalten). Es erscheint die Displayanzeige

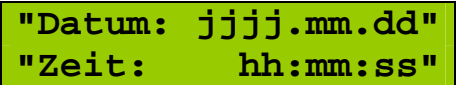

**(Datum: jjjj – Jahr, mm – Monat, dd –Tag); (Zeit: hh – Stunde, mm – Minute, ss – Sekunde)** 

# ֠**Hinweis !**

**Um über das ganze Jahr fortlaufende und auf eine Zeitbasis bezogene Datenreihen zu erhalten, sollte die Uhr des Datenloggers grundsätzlich auf Mitteleuropäische Zeit (MEZ) eingestellt sein / bleiben. Diese Einstellung gewährleistet auch die zeitbezogene Vergleichbarkeit Ihrer Messdaten mit Daten des DWD oder anderer Wetterdienste.** 

### **Achtung:**

**Lassen Sie sich nicht irritieren. Die Reihenfolge der Datumsanzeige folgt der Wertigkeit:** 

**JAHR . MONAT . TAG** 

• **Betriebsspannung (Batterie) kontrollieren** 

### **Dieser Punkt ist wichtig für batterie- oder solarbetriebene Stationen**

♦ Anwählen der Anzeige Batteriespannung durch dreifaches Drücken der Taste

"LINKS" (Weiterschalten). Es erscheint die Displayanzeige

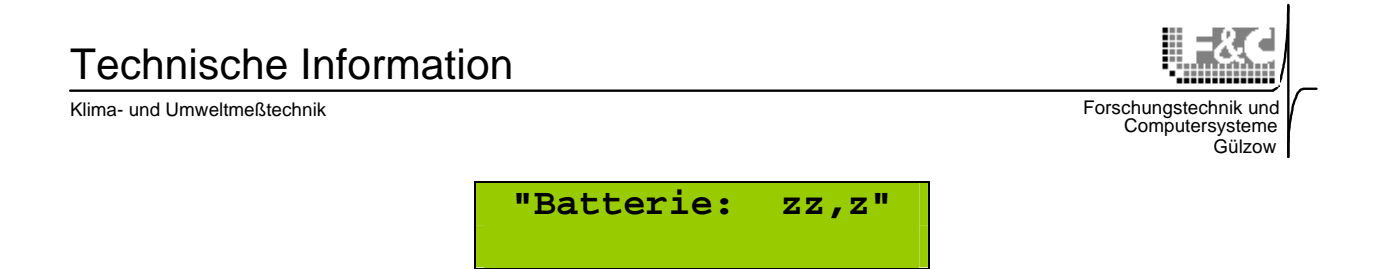

- ♦ Liegt die Batteriespannung außerhalb des Toleranzbereiches von 11...15 V, ist die Arbeitsfähigkeit des Datenloggers nicht mehr gesichert. Bei einer Spannung unter 10,7 V schaltet der Datenlogger aus und geht in einen Extremsparmodus, d. h. nur noch jede Stunde wird ein Meßwert erfaßt. Folgende Maßnahmen sollten Sie nun treffen:
	- ⇒ Batterie (Akku) tauschen oder
	- ⇒ Solarpaneel von Verschmutzungen befreien.

#### • **Anzeige der gespeicherten Datensätze**

♦ Anwählen der Anzeige gespeicherte Datensätze durch mehrfaches Drücken der Taste "LINKS" **(Weiterschalten**). Es erscheint die Displayanzeige mit dem aktuellen Status des Datenspeichers

> **"nn Datensätze " "gespeichert "**

• **Größe des freien Speicherplatzes prüfen** 

♦ Anwählen der Anzeige freier Speicher durch mehrfaches Drücken der Taste "LINKS" (Weiterschalten). Es erscheint die Displayanzeige

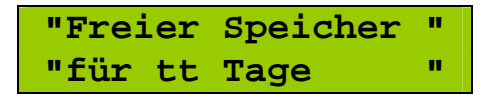

- ♦ Beim Erreichen der Speicherkapazitätsgrenze für das Auslesen der gespeicherten Daten sorgen.
- ♦ Feststellen, ob zwischen zwei Überprüfungen (an unterschiedlichen Tagen) eine Speicherfortschreibung erfolgte.

Ist der Datenspeicher voll, dann erscheint die Anzeige:

**"MC-Ringspeicher " "ueberschrieben! "**

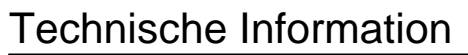

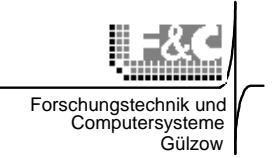

#### **Plausibilitätskontrolle der Messwerte**

Die Messwerte sind unter Berücksichtigung des Einsatzgebietes hinsichtlich ihrer Plausibilität zu überprüfen. Werden unplausible Werte erkannt (unlogische Abweichungen), sind die Sensoren zu überprüfen. Ist ein Fehler augenscheinlich nicht auszumachen, benachrichtigen Sie bitte den technischen Service.

Beim Weiterschalten mit Taste "LINKS"<sup>[4]</sup>, es erscheint die Displayanzeige

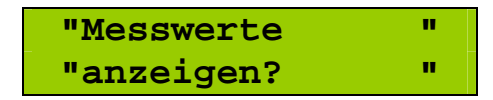

Sollen die aktuellen Messwerte angezeigt werden (Anzeigemodus), Taste "ENTER" betätigen. Es erscheint die Displayanzeige (Beispiel)

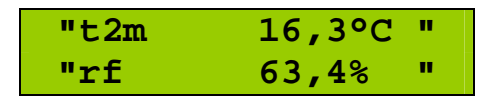

mit den aktuellen Messwerten. Die Messwerte werden kontinuierlich aktualisiert, das Umschalten zwischen den Mess-Stellen muss mittels der Taste "LINKS"  $\boxed{\leftarrow}$  oder "RECHTS"  $\Box$  erfolgen. Die Datenerfassung ist nicht aktiv.

Verlassen des Anzeigemodus durch Betätigen der Taste "ENTER" **oder Rückkehr in das** Grundmenü durch Betätigen der Taste "EIN/RESET"  $\textcircled{2}$ .

**Weiterschalten** zum nächsten Menüpunkt mittels der Taste "LINKS"  $\left| \begin{matrix} \leftarrow \end{matrix} \right|$ ,

Zurückschalten mit der Taste "RECHTS" <u>.</u>..usw.

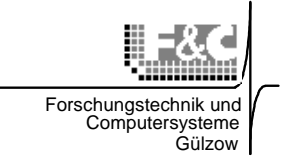

# **3.2. Ändern der Loggereinstellungen**

Der Anwender kann alle Konfigurationseinstellungen am Datenlogger selbst verändern. Nur die Parametrisierung der Sensoren bzw. Messkanäle muss mit dem speziellen Tool **DALOSCfg** vom PC aus vorgenommen werden. Damit können auch allen anderen Logger-Einstellungen bearbeiten werden.

Einige Konfigurationsänderungen haben Auswirkungen auf die Struktur oder die zeitliche Zuordnung der bisher gespeicherten Daten. Bevor Sie dieses Menü öffnen, müssen die bisher gespeicherten Daten ausgelesen werden. Weitere Informationen dazu finden Sie unter

### "**Warnungen und Hinweise".**

Der Eintritt in den dafür vorgesehenen Dialog (Änderungsmodus) erfolgt bei der Displayanzeige des HauptMenüs

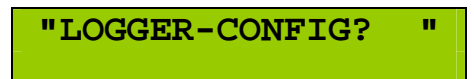

Eintritt in den Änderungsmodus: Betätigen der Taste "ENTER"

### • **Passworteingabe**

Aus Gründen der Datensicherheit und um versehentliche Konfigurationsänderungen zu vermeiden wird ein 3-stelliges alphanumerisches Passwort abgefragt:

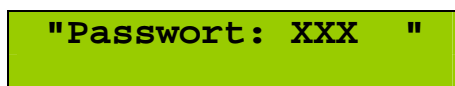

Das Passwort wird stellenweise mit den Taste "LINKS" <a>[</a>C (Alphabet vorwärts) und "RECHTS" (Alphabet rückwärts) eingestellt. Ist das richtige Zeichen der betreffenden Stelle des Passwortes erreicht, wird durch Betätigen der Taste "ENTER" [44] auf die nächste Stelle weitergeschaltet. Programmseitig wird das gesamte Passwort nach dem Einstellen der letzten Stelle geprüft. Bei falscher Eingabe wird der entsprechende Fehlerhinweis gegeben, das Passwort kann erneut eingegeben werden. Ist das Passwort richtig, erscheint die Displayanzeige

> **"Name ändern? " "Stationsname "**

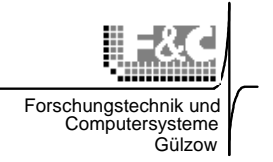

### • **Ändern des Stationsnamens**

- $\blacklozenge$  Betätigen der Taste "ENTER" $\boxed{\lhd}$
- $\bullet$  stellenweise mit den Taste "LINKS"  $\Box$  (Alphabet vorwärts) und "RECHTS"  $\Box$ (Alphabet rückwärts) einstellen. Durch Betätigen der Taste "ENTER"  $\boxed{\leftarrow}$  wird auf die nächste Stelle weitergeschaltet.

**Weiterschalten** mit der Taste "LINKS" | es erscheint die Displayanzeige

**"Datum: jj.mm.dd " "ändern? "** 

(jj – Jahr, mm – Monat, dd –Tag)

- **Ändern des Datums** 
	- $\blacklozenge$  Betätigen der Taste "ENTER" $\lfloor \frac{\lfloor \cdot \rfloor}{2} \rfloor$ ,
	- ◆ Es erfolgt der **Warnhinweis**, der mit Taste "ENTER" **bestätigt werden muss.**
	- $\bullet$  Danach stellenweise mit den Taste "LINKS"  $\Box$  (Ziffern vorwärts) und "RECHTS"  $\Box$  (Ziffern rückwärts) einstellen. Durch Betätigen der Taste "ENTER"  $\Box$  wird auf die nächste Stelle weitergeschaltet.

**Weiterschalten** mit der Taste "LINKS"  $\boxed{\leftarrow}$ , es erscheint die Displayanzeige

**"Zeit: hh:mm:ss " "ändern? "** 

( hh – Stunde, mm – Minute, ss – Sekunde)

### • **Ändern der Uhrzeit**

- $\blacklozenge$  Betätigen der Taste "ENTER" $\boxed{\lhd}$
- ◆ Es erfolgt der Warnhinweis, der mit Taste "ENTER"<sup>[←]</sup> bestätigt werden muss.

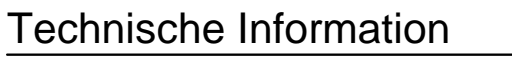

 $\blacklozenge$  Danach stellenweise mit den Taste "LINKS"  $\boxed{\lhd}$  (Ziffern vorwärts) und "RECHTS"  $\boxed{\lhd}$ (Ziffern rückwärts) einstellen. Durch Betätigen der Taste "ENTER" wird auf die nächste Stelle weitergeschaltet.

Forschungstechnik und Computersysteme Gülzow

Weiterschalten mit der Taste "LINKS" **.** es erscheint die Displayanzeige

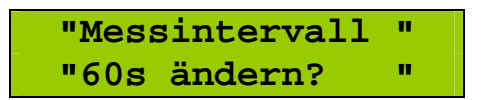

### • **Ändern des Messintervalls**

♦ Betätigen der Taste "ENTER"  $\llbracket \cdot \rrbracket$ . Danach kann die Mittelwertzeit in den Schritten  **3, 5, 10, 20, 30 und 60 Sekunden** geändert werden.

Weiterschalten mit Taste "LINKS" <sub>es</sub> erscheint die Displayanzeige

**"Mittelwertzeit " "10min ändern? "** 

### • **Ändern der Mittelwertzeit**

- $\blacklozenge$  Betätigen der Taste "ENTER" $\boxed{\lhd}$
- ◆ Es erfolgt der **Warnhinweis**, der mit Taste "ENTER" **Destätigt werden muss.** Danach kann die Mittelwertzeit in den Schritten **1, 6, 10, 12, 15, 30 und 60 Minuten** geändert werden. Ist die Mittelwertzeit auf "**00**" eingestellt, ist die Datenaufzeichnung abgeschaltet.

Weiterschalten mit Taste "LINKS" <sub>es</sub> erscheint die Displayanzeige

**"Gleitende MWzt:" "5min ändern? "** 

# Technische Information

Klima- und Umweltmeßtechnik

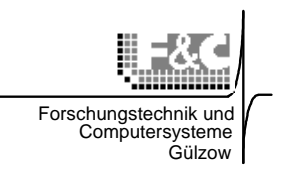

### • **Ändern der gleitenden Mittelwertzeit**

- $\bullet$  Betätigen der Taste "ENTER" $\boxed{\leftarrow}$
- ◆ Es erfolgt der **Warnhinweis**, der mit Taste "ENTER" **bestätigt werden muss.** Danach kann die Mittelwertzeit wie gewünscht geändert werden.

Weiterschalten mit Taste "LINKS" <sub>es</sub> erscheint die Displayanzeige

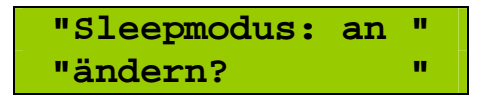

### • **Sleepmodus ein-/ausschalten**

Mit der Taste "ENTER"  $\boxed{\leftarrow}$  wird der Eingabemodus erreicht:

**"Sleepmodus: an "** 

Der Sleepmodus wird abwechselnd mit den Tasten "LINKS"  $\boxed{\leftarrow}$  oder "RECHTS"  $\boxed{\rightarrow}$  einoder ausgeschaltet. Der aktuelle Zustand wird mit "ENTER" gespeichert. Es erscheint dann wieder:

> **"Sleepmodus: aus" "ändern? "**

**Weiterschalten** mit Taste "LINKS"  $\boxed{\leftarrow}$ .

An dieser Stelle kann mit der grünen Taste "EIN/RESET" <sup>5</sup> abgebrochen werden.

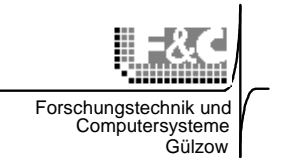

#### • **Warnungen und Hinweise**

Einige Konfigurationsänderungen haben Auswirkungen auf die Struktur oder die zeitliche Zuordnung der bisher gespeicherten Daten. Das betrifft die folgenden Punkte:

- ♦ Datum ändern,
- ♦ Uhrzeit ändern,
- ♦ Mittelwertzeiten ändern,

Bevor Sie dieses Menü öffnen müssen die bisher gespeicherten Daten ausgelesen werden. Diese Daten werden ansonsten gelöscht.

Daher erfolgt vor dem Eintritt in den betreffenden Menüpunkt eine Warnung als Frage:

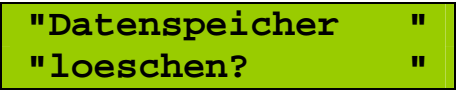

Betätigen Sie jetzt die Taste "ENTER" und erscheint der Hinweis:

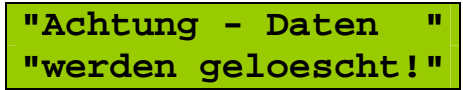

Jetzt kann die gewünschte Parameteränderung durchgeführt werden.

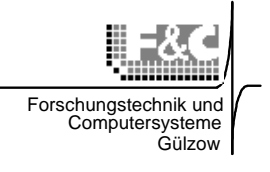

### **3.3. "Datenlogger-Setup" (Techniker-Service)**

Der Eintritt in den dazu maßgebenden Dialog (Änderungsmodus) erfolgt bei der Displayanzeige des Haupt-Menüs

**"LOGGER-SETUP? "** 

Eintritt in den Änderungsmodus: Betätigen der Taste "ENTER" . Aus Gründen der Datensicherheit wird ein 3-stelliges alphanumerisches Passwort abgefragt:

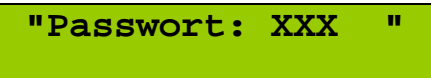

Das Passwort wird stellenweise mit den Taste "LINKS" <a>[</a>(Alphabet vorwärts) und "RECHTS" (Alphabet rückwärts) eingestellt. Ist das richtige Zeichen der betreffenden Stelle des Passwortes erreicht, wird durch Betätigen der Taste "ENTER"  $\Box$  auf die nächste Stelle weitergeschaltet. Programmseitig wird das gesamte Passwort nach dem Einstellen der letzten Stelle geprüft. Bei fehlerhafter Eingabe wird der entsprechende Fehlerhinweis gegeben, das Passwort kann erneut eingegeben werden.

Ist das Passwort richtig, kann das Setup durch den Servicedienst abgearbeitet werden.

# Technische Information

Klima- und Umweltmeßtechnik

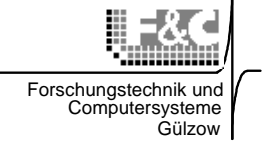

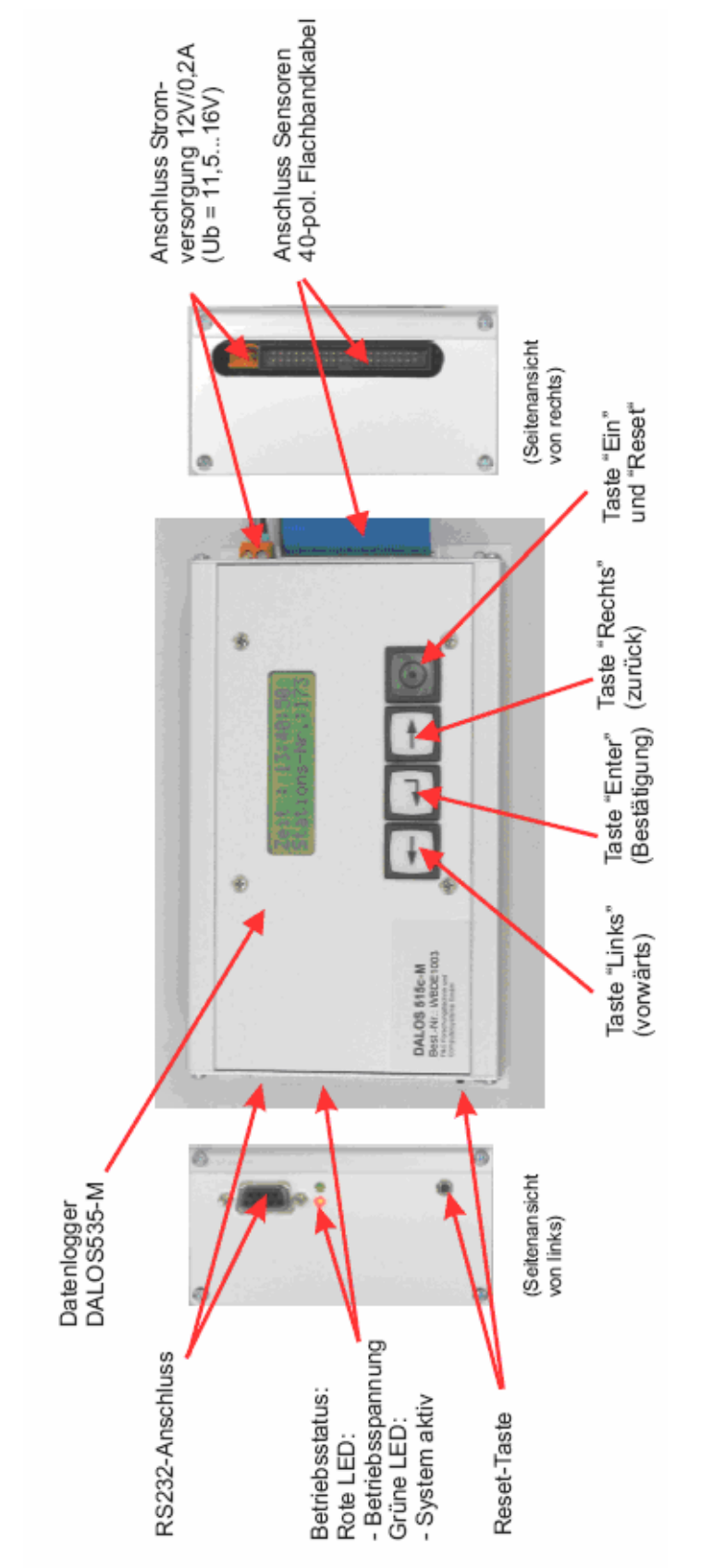

*Abb. 2: Bedienelemente und Anschlüsse Version DALOS535-M*